# Safe Streets and Roads for All Implementation Grant

This document is not meant to replace the NOFO. Applicants should follow the instructions in the NOFO to correctly apply for a grant. See the SS4A website for more information: <a href="https://www.transportation.gov/SS4A">https://www.transportation.gov/SS4A</a>

### Step 1

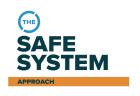

### Learn about the SS4A Grant Program

- Review the Notice of Funding Opportunity (NOFO).
- Check out "How to Apply" webinars and other resources.
- Learn more about integrating the Safe System Approach into your eligible Implementation Grant projects and strategies.

## Step 2

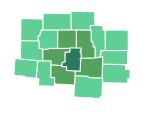

### **Decide who will apply**

- Confirm that you are eligible to apply.
- Consider whether to apply individually or as part of a joint application with other eligible applicants.

## Step 3

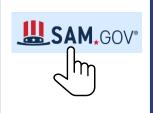

### Start the process with SAM.gov

- New applicants must obtain a Unique Entity Identifier (UEI).
- Applicants that previously had a DUNS number must confirm UEI.
- Joint Applications chose a single lead applicant with a single UEI.

## Step 4

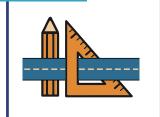

### Decide how to implement your plan

- Use your Action Plan to inform your implementation.
- Determine which projects and strategies from your Action Plan to implement as part of this grant.
- Consider also pursuing supplemental action plan activities.

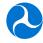

# Safe Streets and Roads for All Implementation Grant

## Step 5

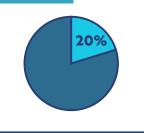

### **Identify funding match source**

- Required local share of at least 20 percent.
- All matching funds must be from non-Federal sources and may include cash or in-kind, e.g., staff labor on project.
- Details on cost-sharing and match can be found in 2 CFR §200.306

## Step 6

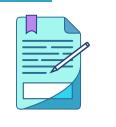

### **Prepare application**

- Complete <u>SF forms</u> (424, 424C, 424D, LLL).
- Prepare response to selection criteria and specify project location(s).
- Use the <u>Implementation Grant Application Template</u> (optional).
- Complete Self-Certification Eligibility Worksheet.

## Step 7

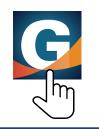

### **Submit application in Grants.gov**

- Review application submittal guidance in Grants.gov.
- Apply to the correct package ID PKG00274329.
- Allot time to troubleshoot technical issues and submit by deadline.
- Contact support@grants.gov or 800-518-4726 for assistance.

## Step 8

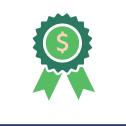

#### Receive award notification

- Successful applicants will receive notification through Grants.gov via the lead applicants' contact email.
- Officially accept the award and grant agreement terms.

Grant Awardees Only

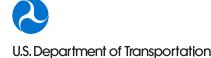